### ➢ **Atvērt mājaslapu [www.oksdu.lv](http://www.oksdu.lv/)**

### ➢ **Atvērt sadaļu "Skaitītāju nodošana un rēķini"**

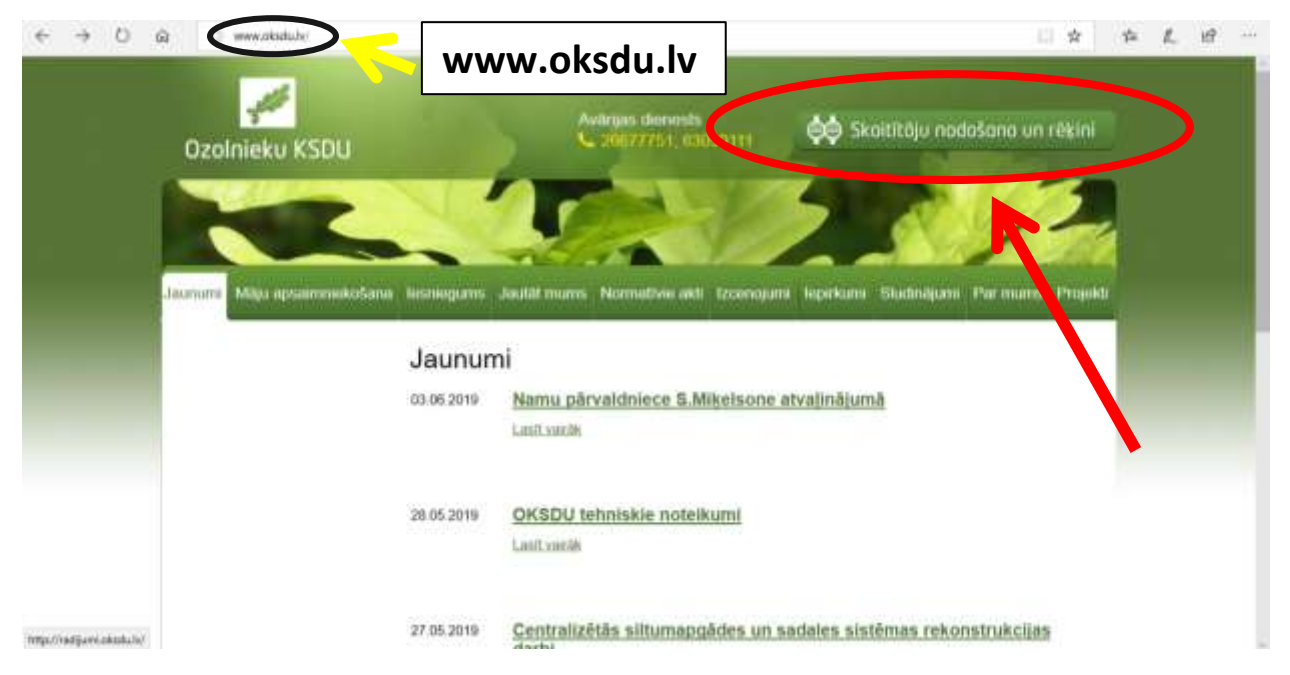

#### ➢ **Tālāk nospiest "Reģistrēties"**

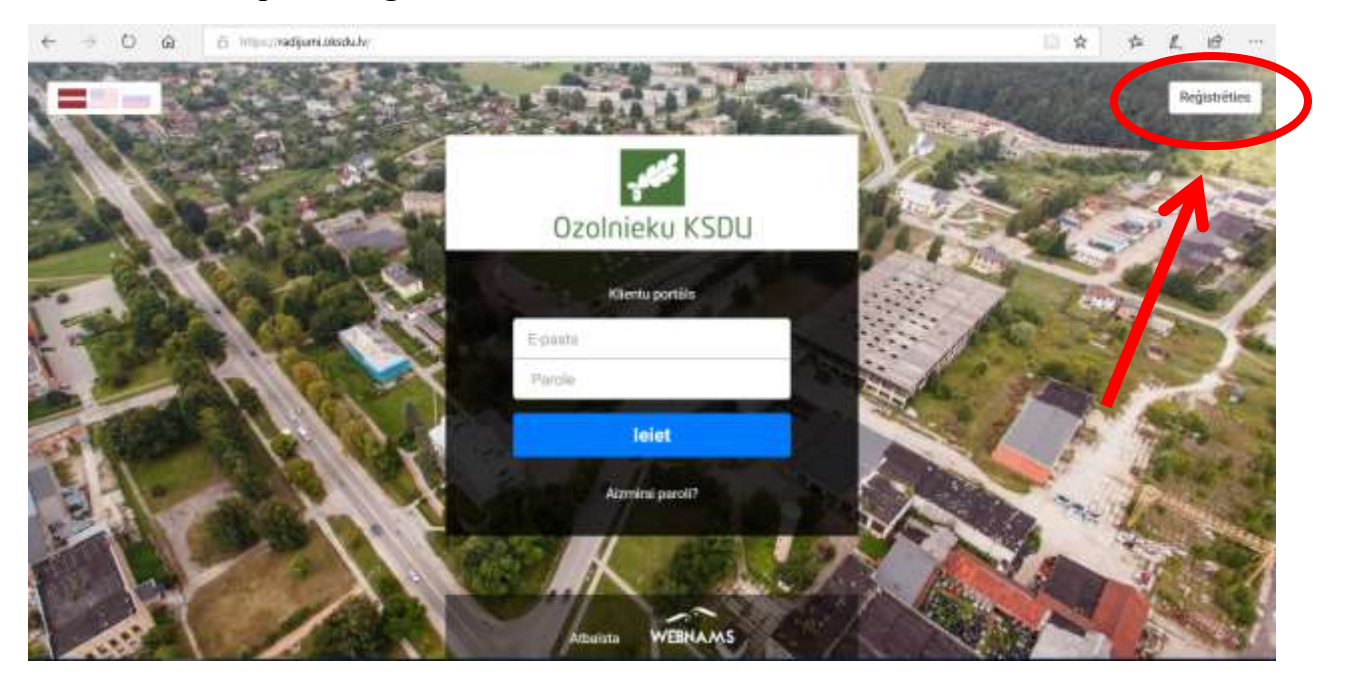

# ➢ **Reģistrēties, ievadot norādīto informāciju**

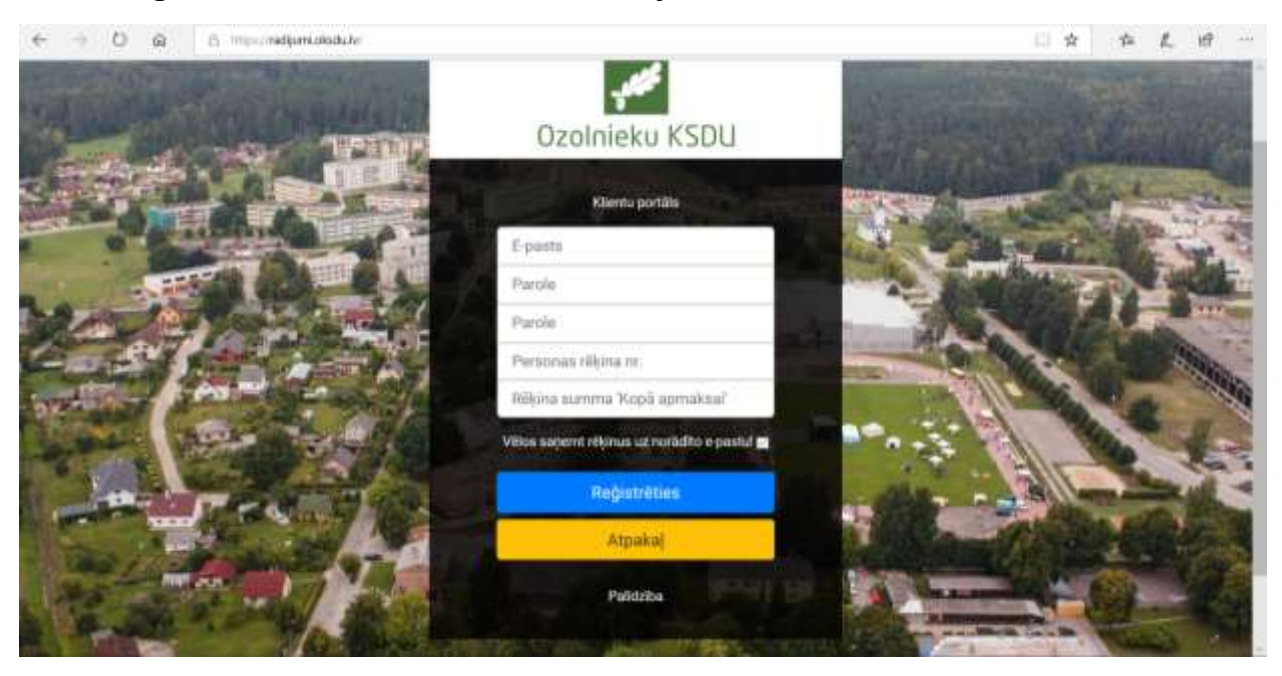

# ➢ **Tālāk nospiest sadaļu "Skaitītāji"**

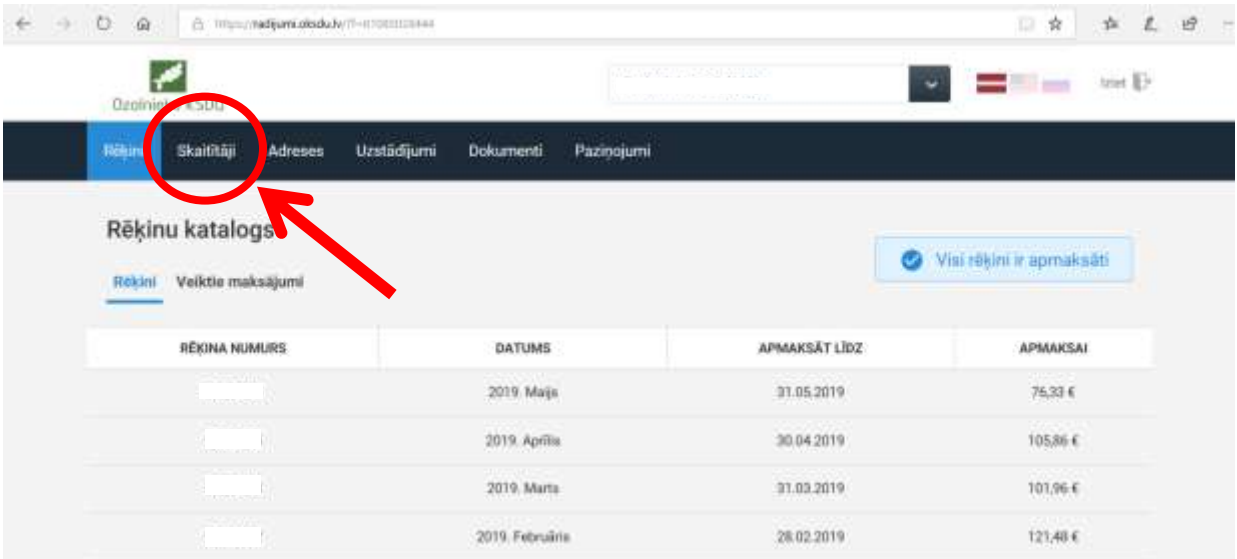

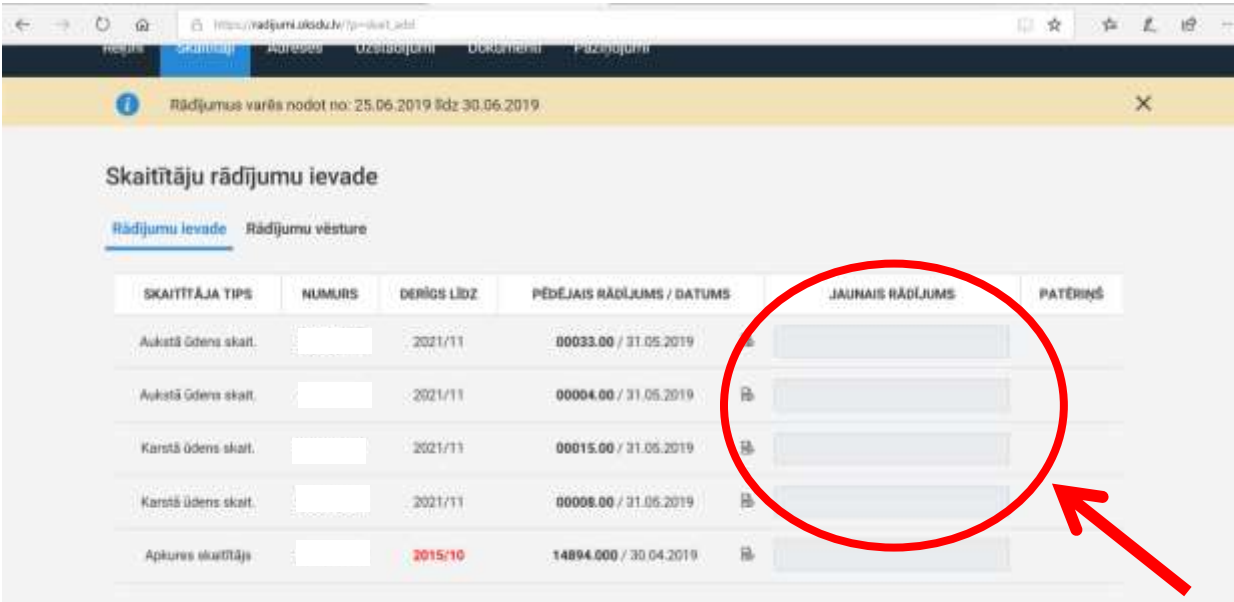

➢ **Ievadiet aktuālos skaitītāja rādījumus, līdz katra mēneša pēdējam datumam**